به نام خدا

# **آموزش دانلود آخرین ورژن نرم افزار LAMMPS**

هدف از نوشتن این آموزش نحوه دسترسی به جدیدترین ورژن منتشر شده نرم افزار هستش چون می شد نرم افزار رو خودم دانلود می کردم و لینک مستقیم می دادم که کار راحت تر می شد ولی این کار در حقیقت فروختن ماهی بود به شما نه یاد دادن ماهی گیری !!! . پس پیش به سوی ماهی گیری .

**گام اول** : مراجعه به آدرس [/gov.sandia.lammps://http](http://lammps.sandia.gov/) و کلیک بر روی لینک Download مطابق شکل زیر :

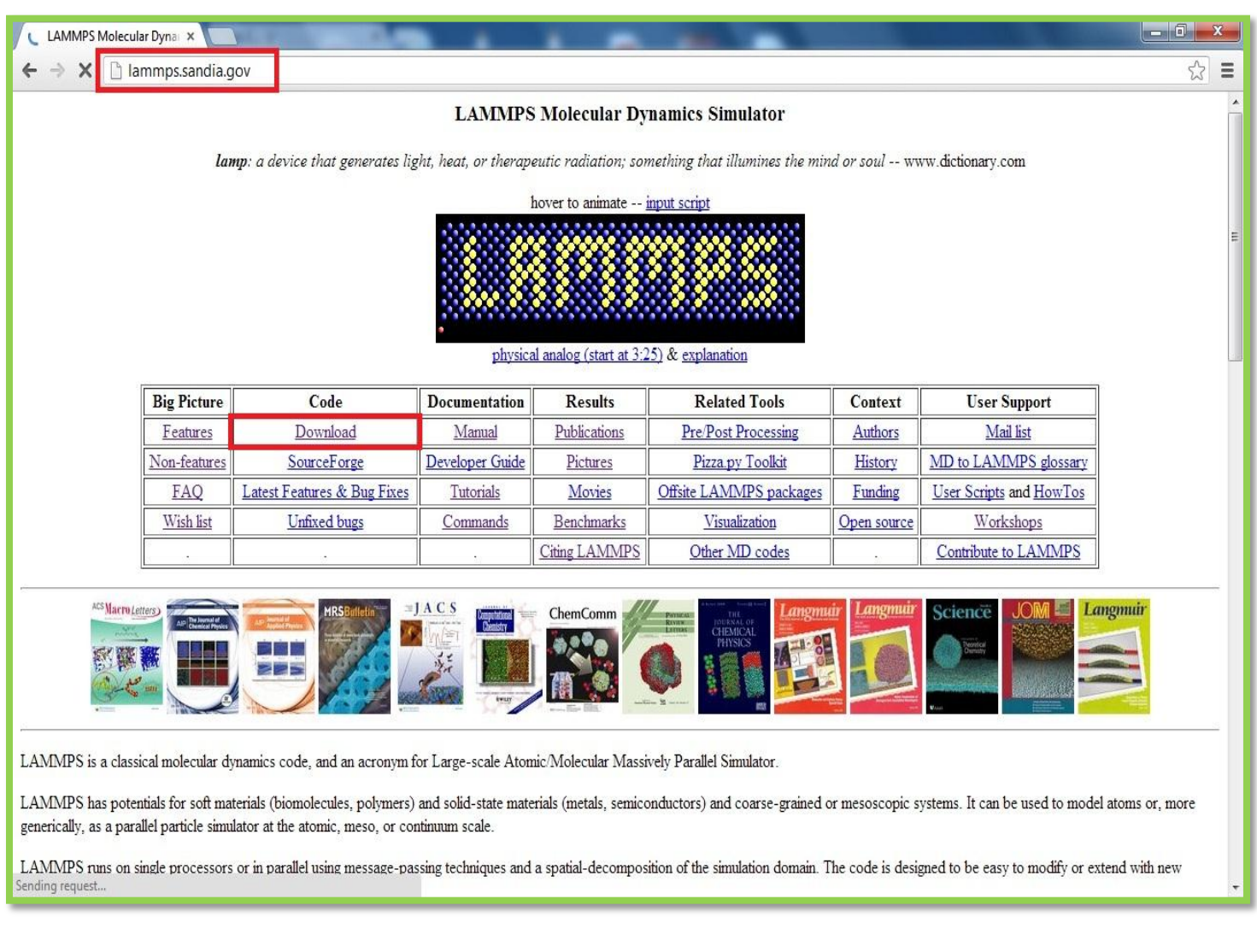

**گام دوم** : کلیک کردن بر روی لینک tarball a Download مطابق شکل زیر :

)البته در همین صفحه با اسکرول کردن رو به پایین هم می تونید به قدم بعدی برید(

### *[Www.1Paper.Blog.Ir](http://www.1paper.blog.ir/)* <sup>2</sup>

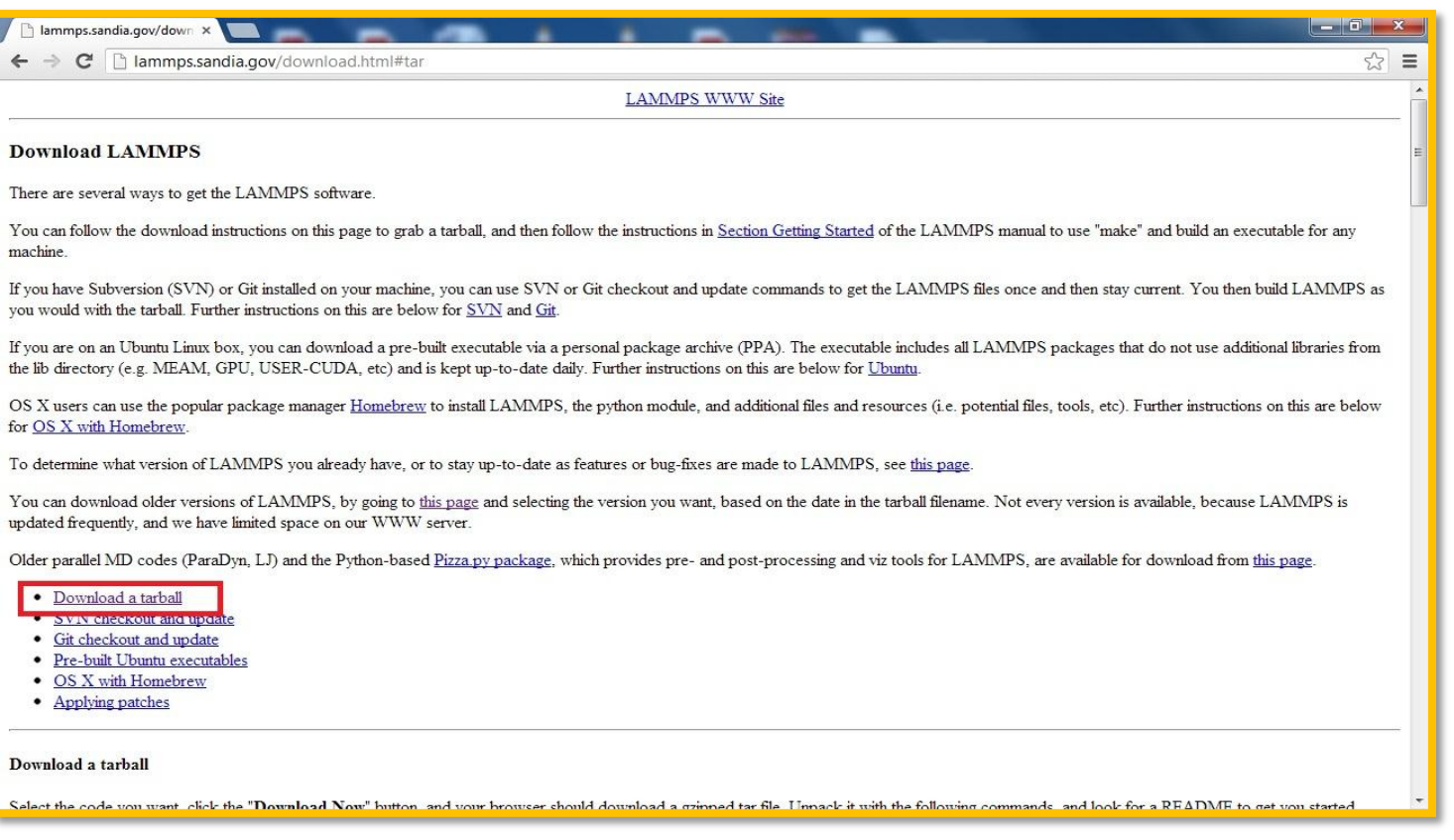

## گام سوم : انتخاب ورژن (پکیج) مورد نظرتون و کلیک بر روی دکمه Download Now مطابق شکل زیر :

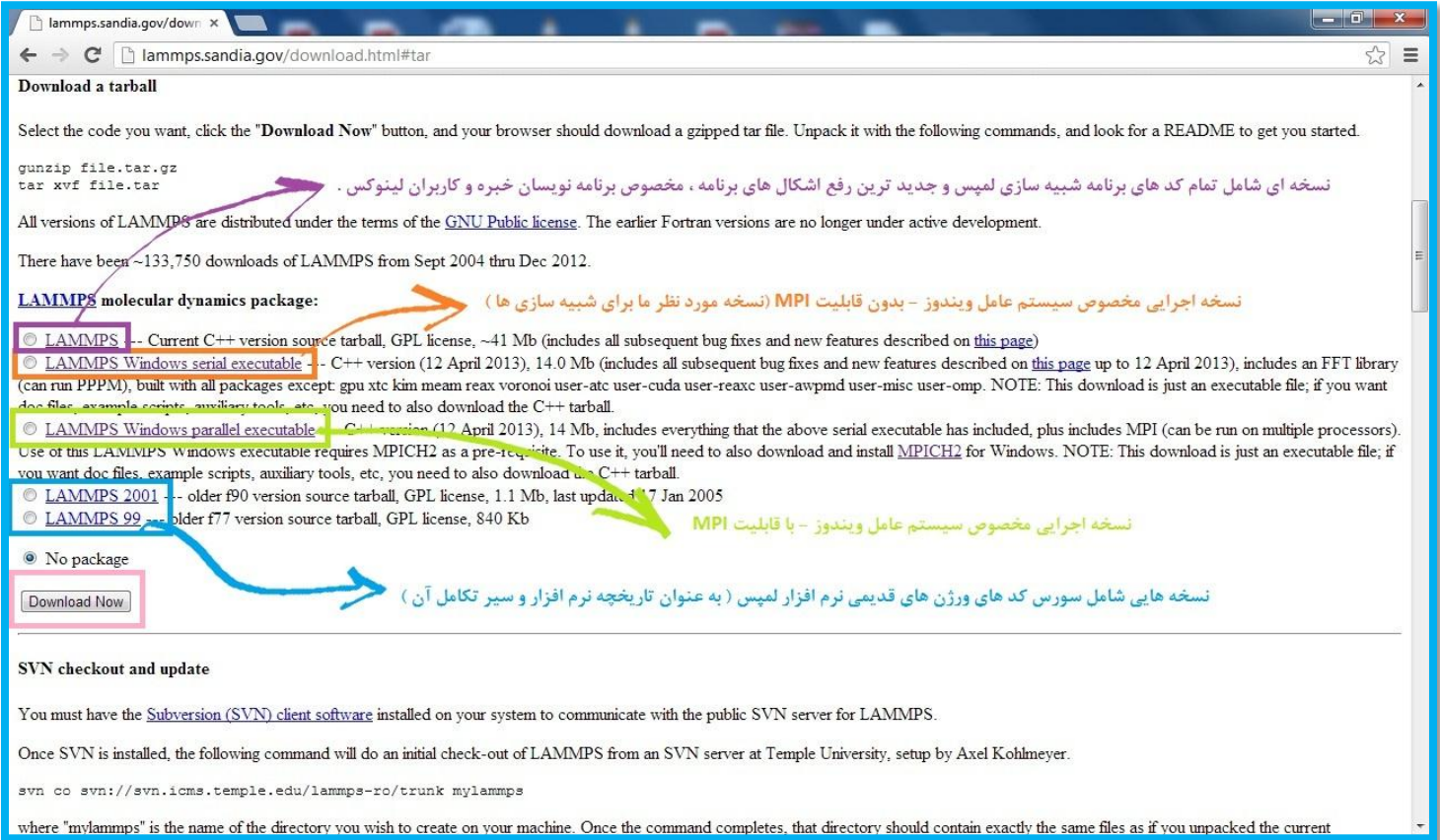

### *[Www.1Paper.Blog.Ir](http://www.1paper.blog.ir/)* <sup>3</sup>

#### **چند نکته :**

- 1- ورژن مورد نظر ما LAMMPS Windows serial executable هستش که (در تاریخ نوشتن این راهنما ) حدودا ۱۴ مگابایت حجم داره .
- -2 قابلیت MPI یا Input Process Multiple همان شبیه سازی موازی همزمان بر روی چند پردازنده هستش که در این سری آموزش ها در این مورد توضیحی داده نخواهد شد .
- -3 کاربرانی که از سیستم عامل لینوکس استفاده می کنند باید پکیج اول را دانلود نمایند و پس از کامپایل کردن ، آن را نصب نمایند .

با تشکر از توجه شما صادق قربان زاده (Party.Man) S\_g555@yahoo.com